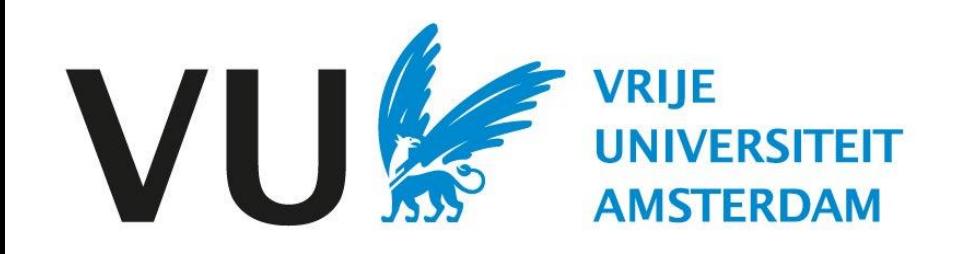

This manual is intended for users eligible to assess candidates.

Manual: candidate assessment

# Manual Candidate assessment(in Ubeeo) Role: Vacancy holder/ Recruiter

#### **Step by step to the best candidate**

Before a vacancy can be published, some (quality) checks need to be made.

After the vacancy has been created, it goes through an approval flow.

- Approval by job board
- Approval by HR Advisor
- Approval by ATS Support

#### **Delegate**

If you have someone other than yourself as vacancy holder draft the vacancy, then you as vacancy holder are always the first approver to check whether the vacancy has been drafted properly. This role cannot be delegated.

#### **Questions?**

Do you have questions about the process of Recruitment & Selection? If so, please contact the ATS support team.

Log in to Ubeeo and click 'open folders' under folders.

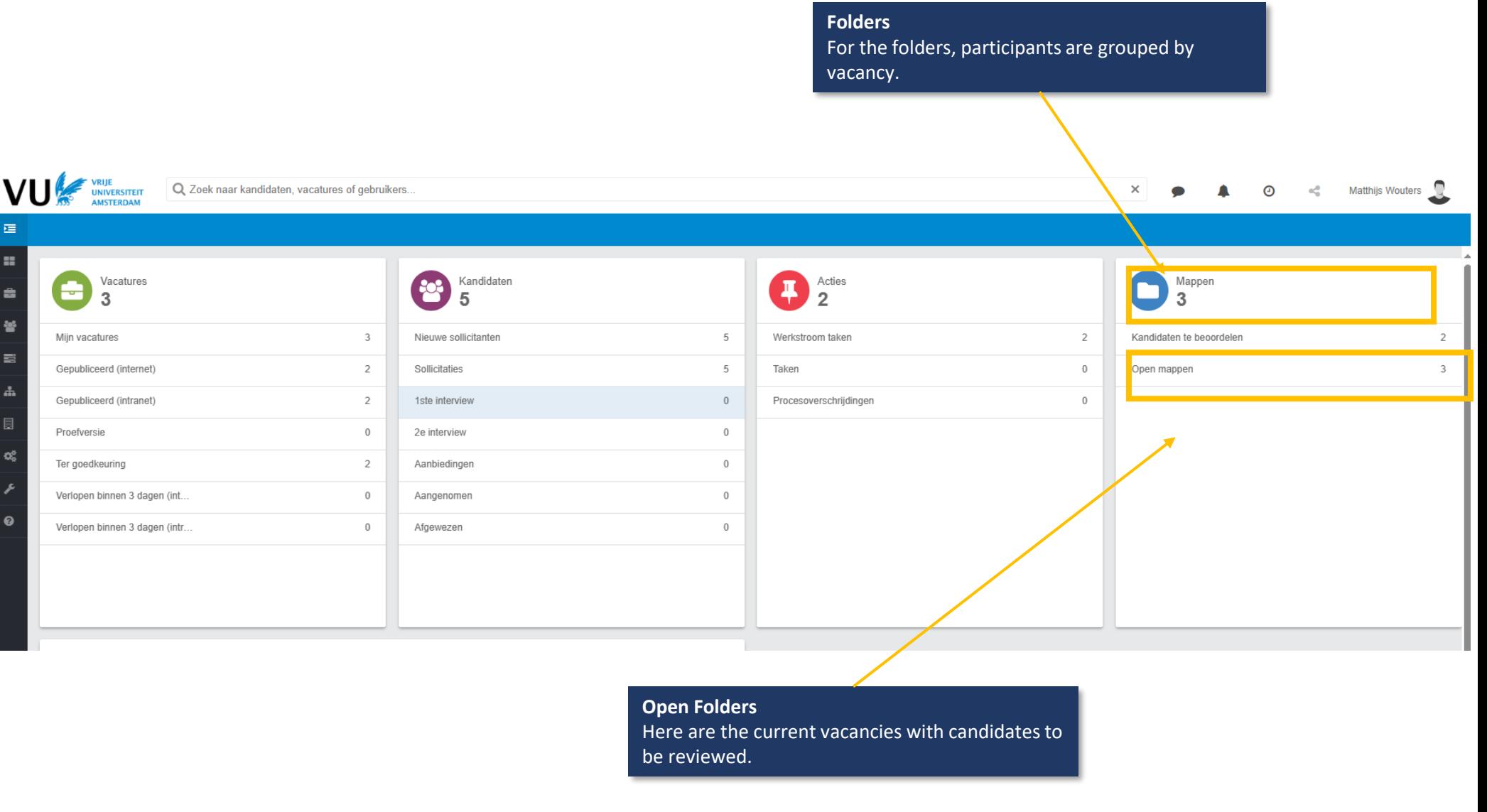

**Folders**

П

 $\Box$ 

 $\Box$ 

 $\Box$ 

After this you come to the folders page.

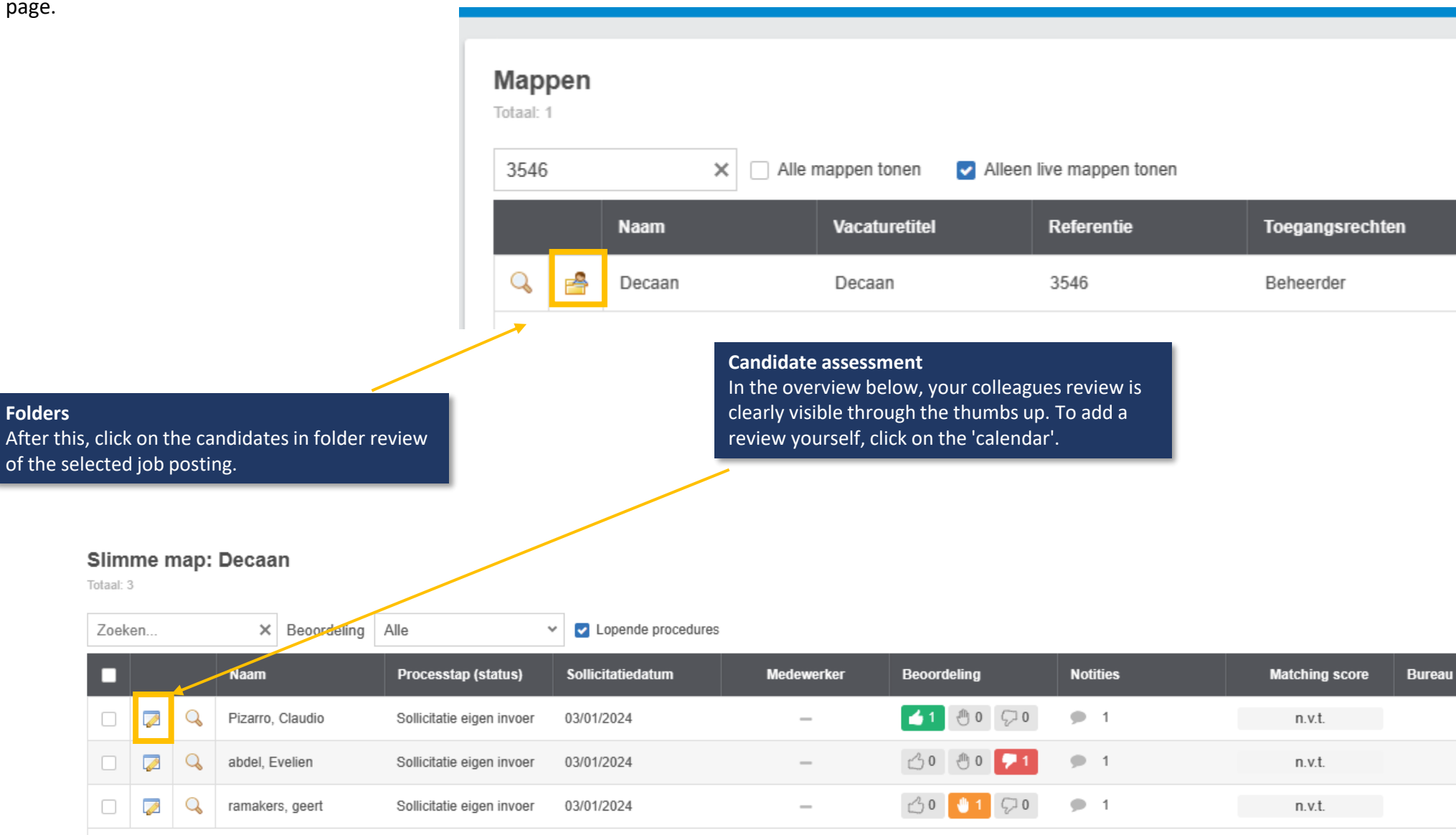

In the screen below, you can rate the candidates.

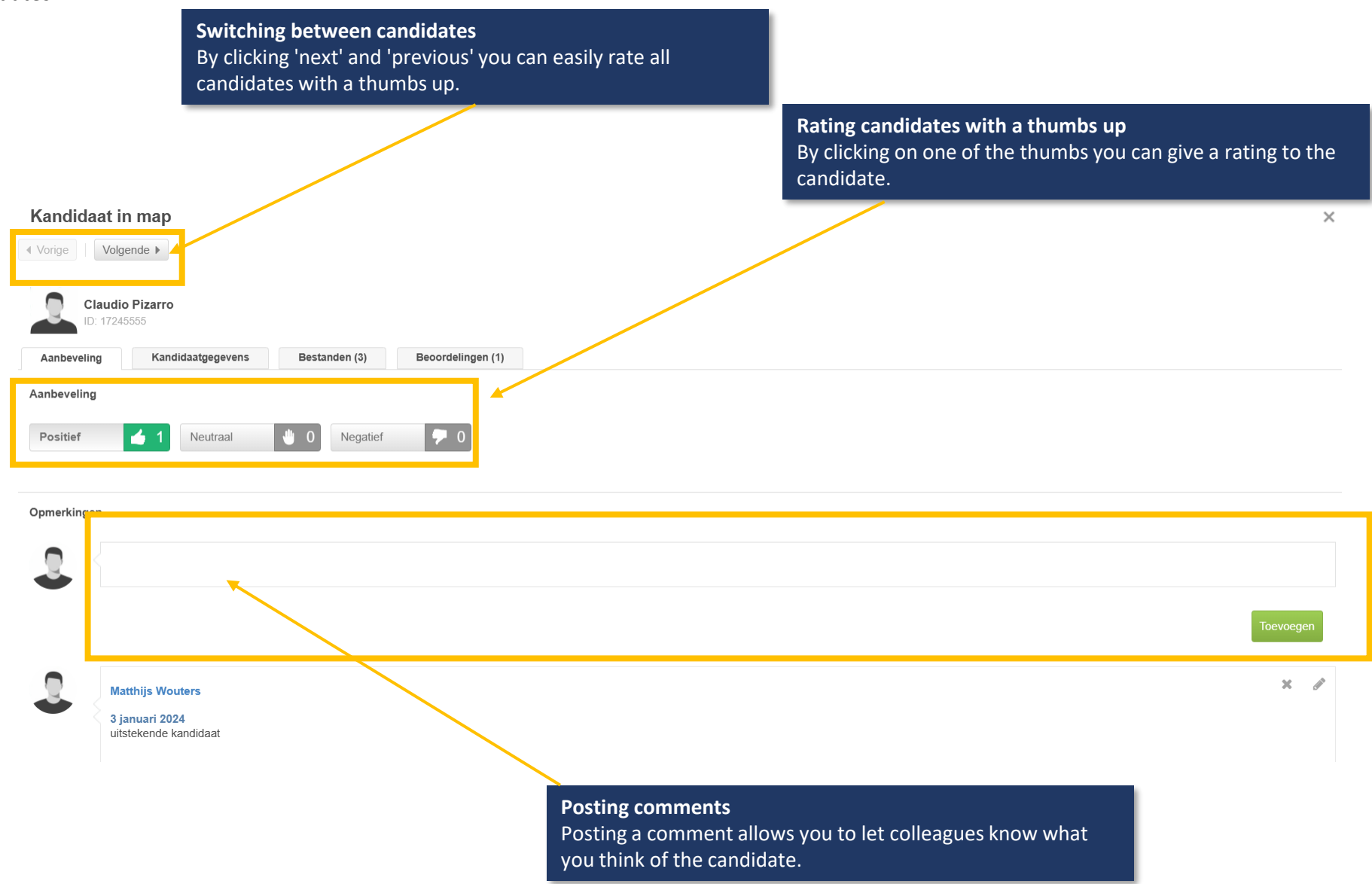

Should you wish to view the candidates before giving a review you can do so in the following way.

#### Zoeken  $\times$ Beoordeling Alle v Lopende procedures П **Naam** Processtap (status) Sollicitatiedatum  $\mathbb{Q}$ abdel, Evelien Sollicitatie eigen invoer □  $\overline{\mathscr{L}}$ 03/01/2024 **Smart folder** Return to the smart folder to view the  $\overline{\mathscr{L}}$ Q  $\Box$ Pizarro, Claudio Sollicitatie eigen invoer 03/01/2024 candidate's data. Q  $\Box$ ramakers, geert Sollicitatie eigen invoer 03/01/2024 7 **Candidate data** Click on the 'magnifying glass' of a candidate to open the candidate page.Slimme map: Decaan

**Slimme map: Decaan** 

Totaal: 3

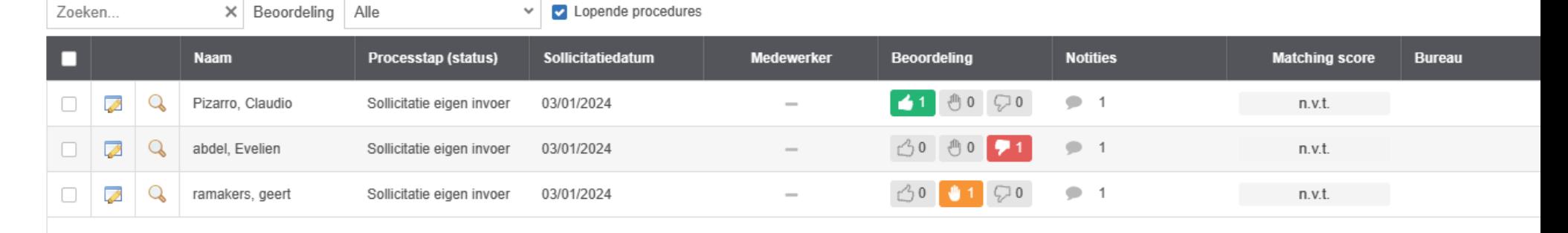

### Candidate page

On the candidate page you will find all the candidate details that will help you assess the candidate.

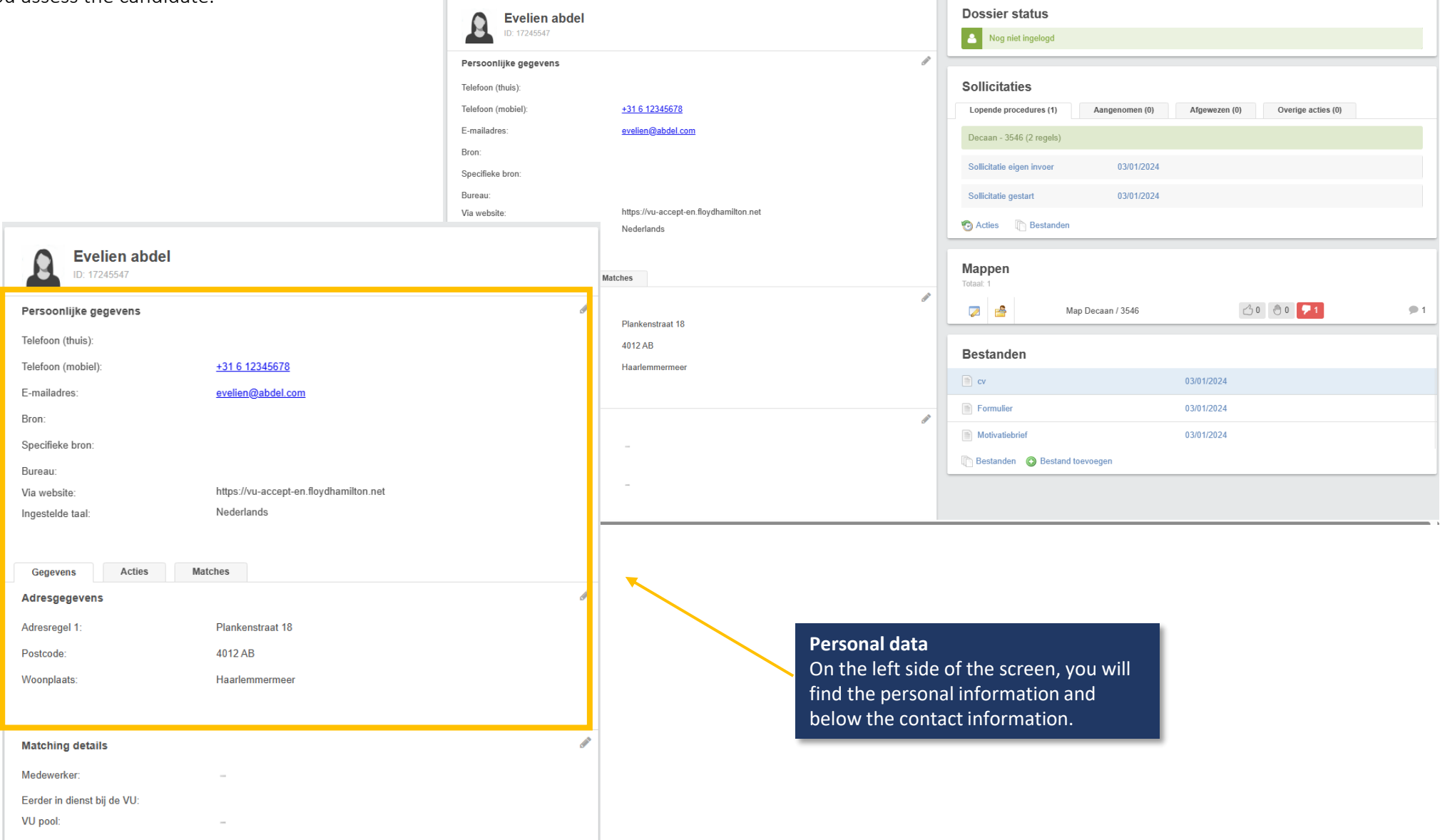

#### Candidate page

On the right side of the screen, you will find the screen below.

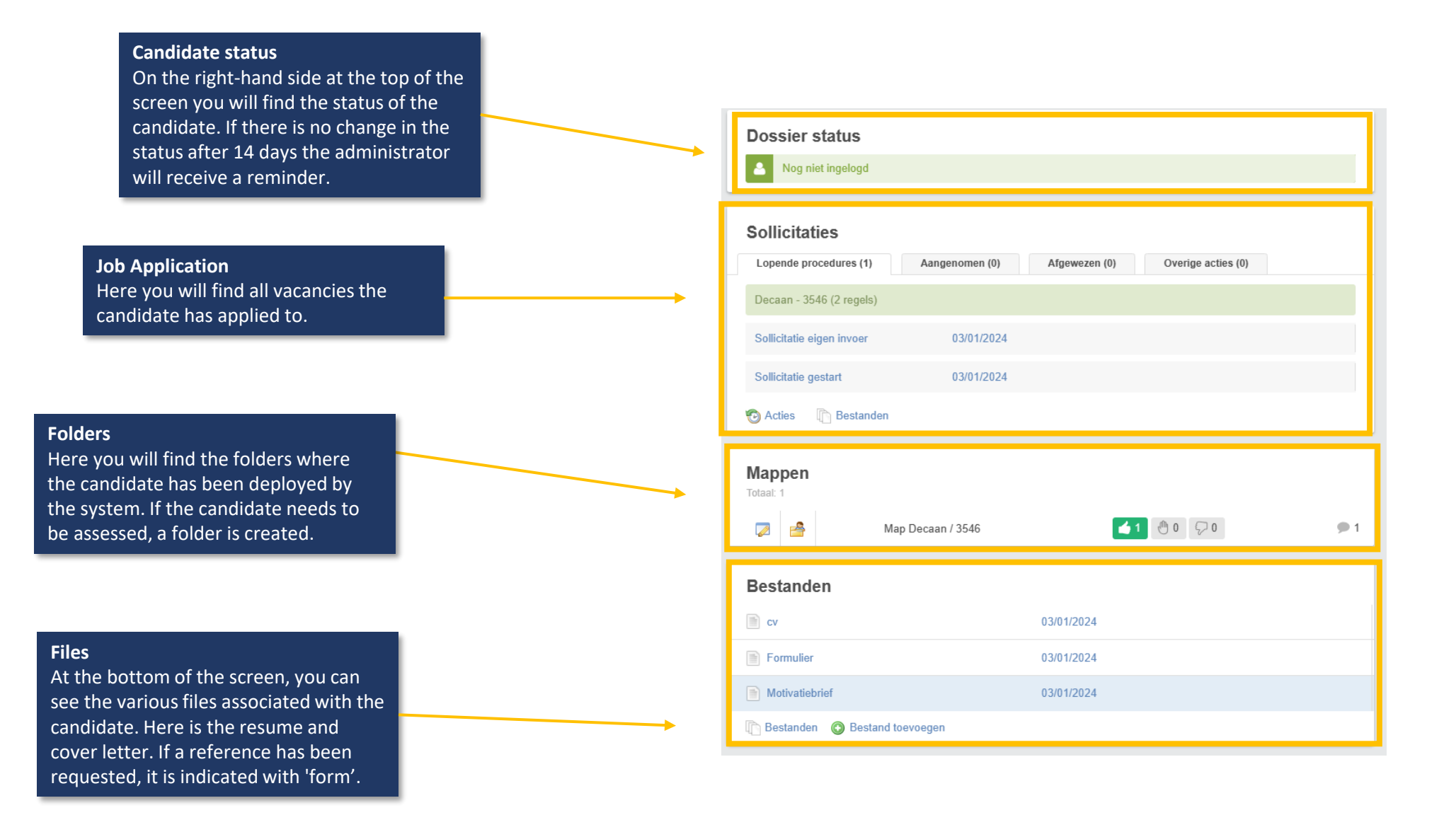

## Files

Clicking on the CV will take you to the following page.

**Switching between files** Click the cross to clear the current screen and return to the candidate

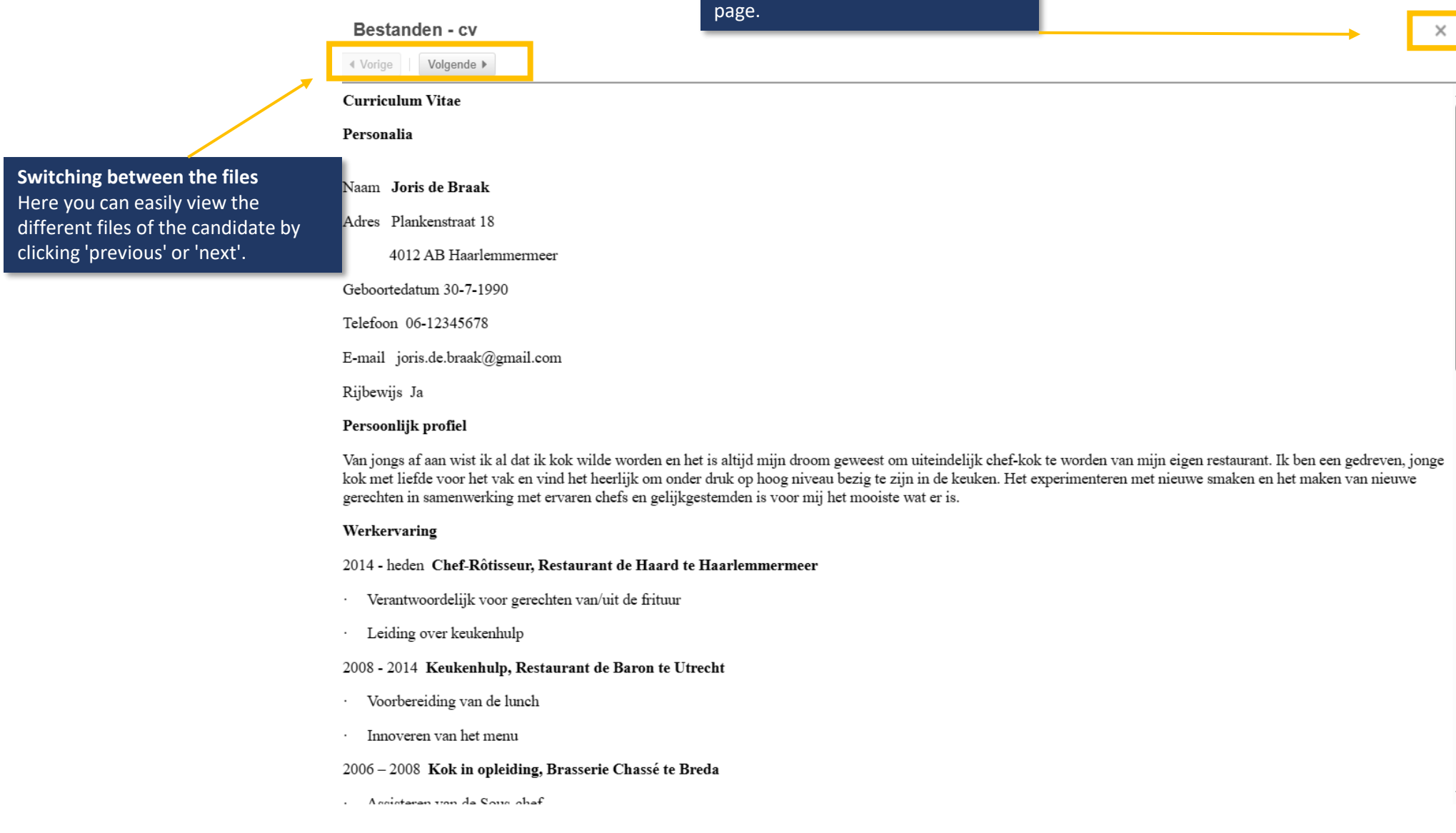